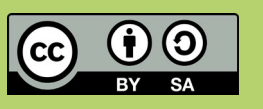

# Thymio Challenge-Karten

Thymio besteht mit deinen Programmen kleine Abenteuer.

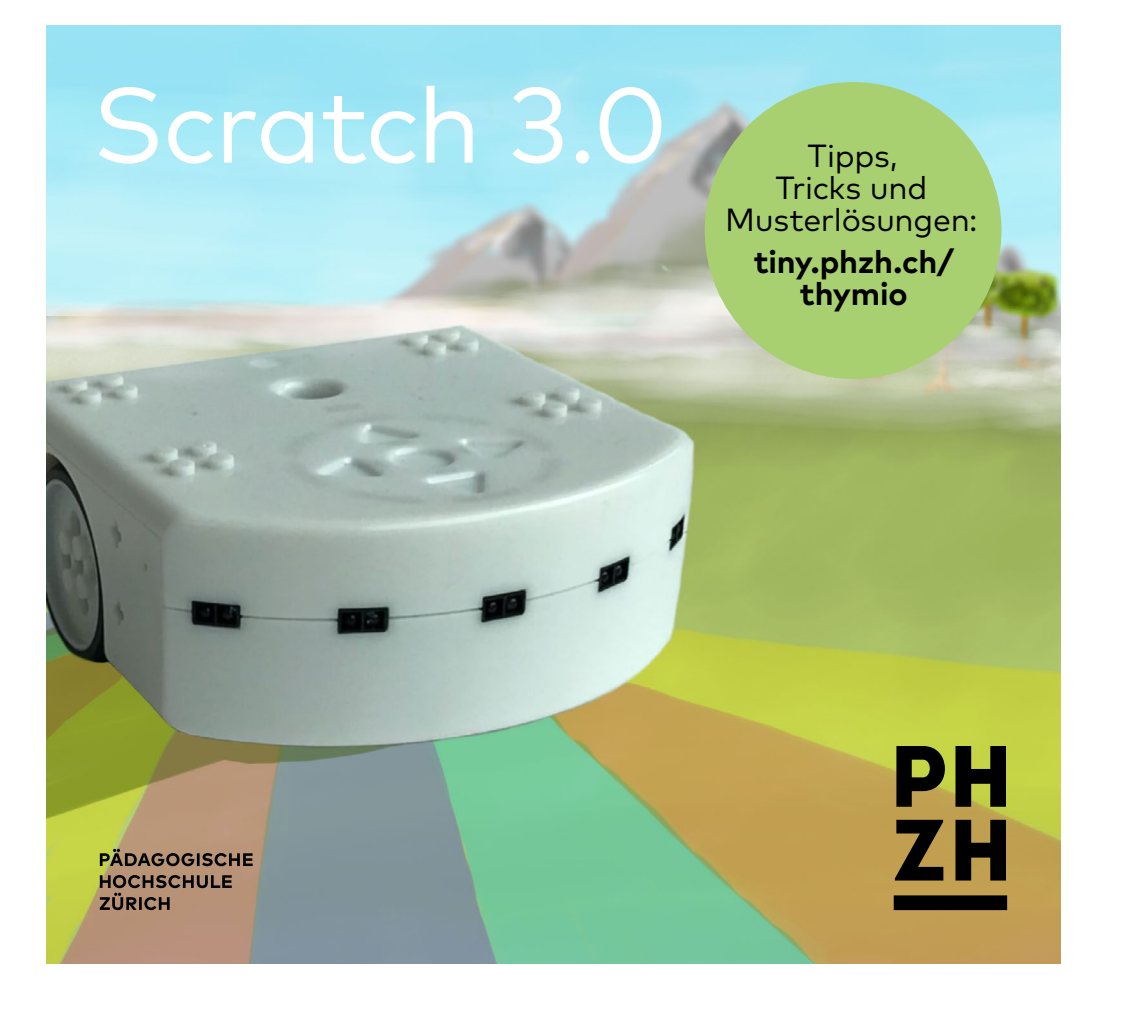

## Challenge-Karten

## **Inhalt**

- ⓪ Einführung ① Leuchtsignale
- ② Töne
- ③ Kennenlernen
- ④ Bewegungsdrang
- ⑤ Folge mir
- ⑥ Linien folgen
- ⑦ Das grosse Rennen
- ⑧ Die Siegesfeier
- ⑨ Autonomie

## **Hinweise zur Arbeit mit den Challenge-Karten**

Ziel: Nur mit der vorderen Seite arbeiten. Die hintere Seite bei Bedarf zu Hilfe nehmen. Die Lösungen zur Überprüfung verwenden.

Das Symbol  $\triangleq$  beim Auftrag deutet darauf hin, dass für die Aufgabe ein zusätzliches Dokument zur Verfügung steht.

## **Hinweise zur Version «Scratch 3.0»**

Um mit Scratch 3.0 programmieren zu können, empfiehlt es sich, die neuste Version der Thymio Suite herunterzuladen und zu installieren. iPads können ebenfalls verwendet werden, um mit Scratch 3.0 zu programmieren.

## **Impressum**

Konzept und Realisierung: Pädagogische Hochschule Zürich Scratch Version 18 (August 2021)

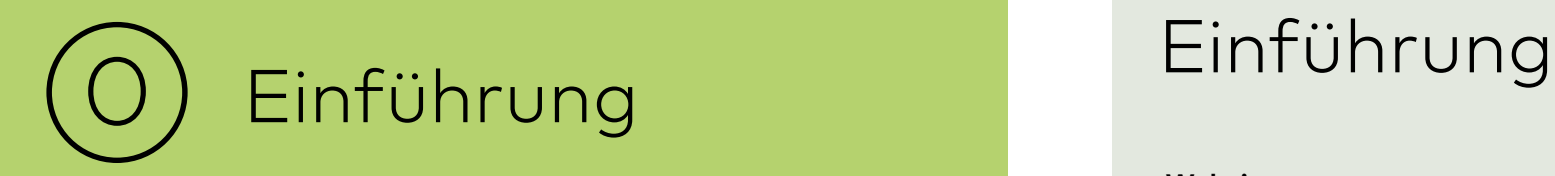

**Voller Staunen fragt Sina ihren Vater: «Was ist das?» Der Vater beruhigt sie: «Du musst keine Angst haben. Diese seltsame Kreatur ruht bereits seit vielen Jahren hier.»**

#### **Website**

Auf der Website **https:/[/tiny.phzh.ch/thymio](https://tiny.phzh.ch/thymio)** findest du zu jeder Aufgabe Hinweise und Musterlösungen. Hier ist auch ersichtlich, welches Programm oder welche App du installieren sollst.

#### **Bereitmachen**

Lade das Programm Thymio Suite. Verbinde den Thymio mit dem Laptop. Dabei gibt es zwei Möglichkeiten. Entweder über das Kabel oder über den USB-Dongle (empfohlen!). Schalte den Thymio ein. Öffne nun Thymio Suite, klicke auf Scratch und wähle den Thymio aus.

#### **Hinweise und Lösungen**

Die Aufgaben können mit verschiedenen Programmiersprachen gelöst werden: mit VPL (Visual Programming Language), Scratch, Blockly oder einer textbasierten Programmierung (Aseba Studio). Je nach verwendetem Programm unterscheidet sich die Darstellung der Lösung. Eine Sammlung von verschiedenen Lösungsmöglichkeiten ist auf der Website zu finden.

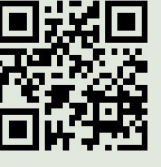

**Musterlösungen und weiterführende Informationen:** https:/[/tiny.phzh.ch/thymio](https://tiny.phzh.ch/thymio)

# Leuchtsignale Leuchtsignale

**Die Bewohner wissen wenig über den uralten Stein. Wenn man ihn berührt, fängt er an, in verschiedenen Farben zu leuchten. Für viele ist dies ein Zeichen, dass er von den Göttern auf die Erde geschickt wurde.**

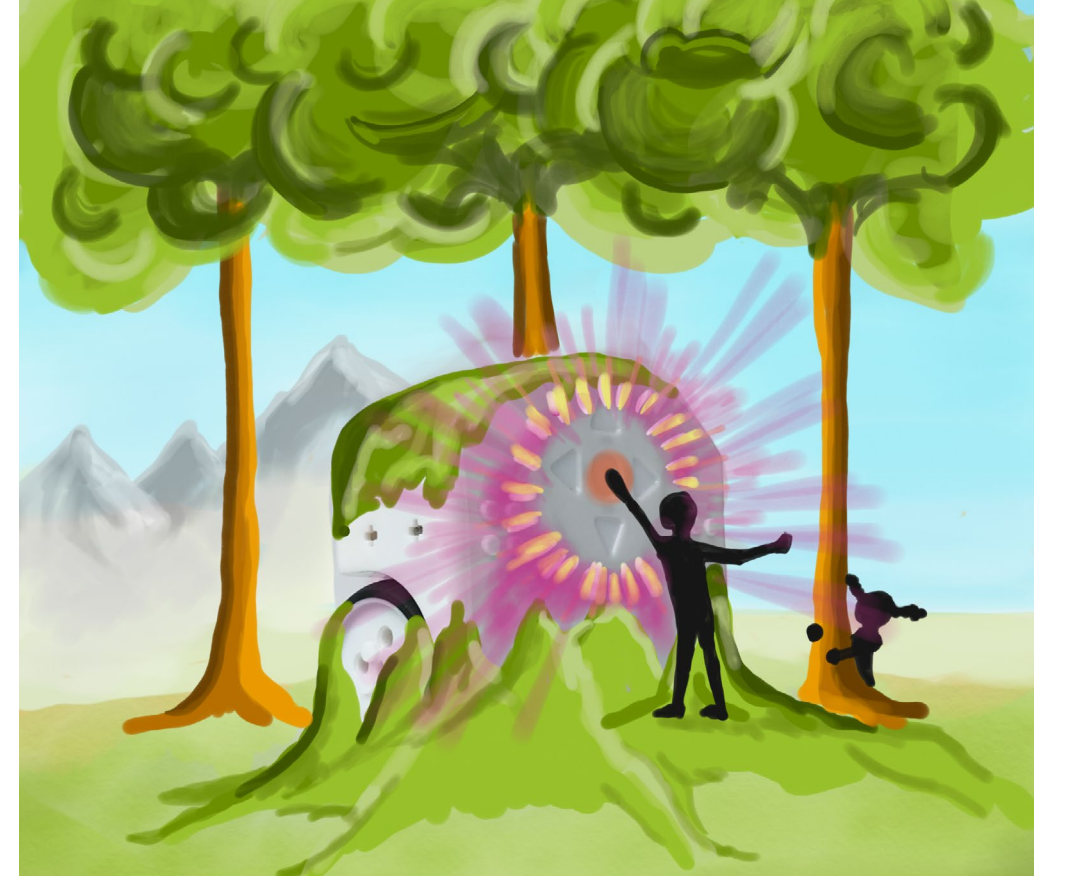

 $\rightarrow$  Programmiere die vier Pfeiltasten so, dass bei jeder gedrückten Taste die LEDs in einer anderen Farbe leuchten.

#### **Das musst du wissen**

Der Thymio wird ereignisgesteuert programmiert. **Wenn** Pfeil gedrückt (= Ereignis), **dann** leuchte rot (= Aktion).

## **Starthilfe**

Du kannst die LEDs des Thymios auf verschiedene Arten ändern:

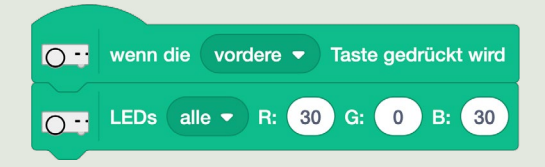

Die Abstufungen der Grudfarben Rot (**R**) Grün (**G**) und Blau (**B**) reichen von 0 bis 32.

R: 32 bedeutet also einen vollen Anteil der Farbe Rot.

Violett setzt sich aus dem gleichen Anteil der zwei Farben Rot und Blau zusammen.

#### **Bonus 1a**

Ergänze das Programm mit mindestens drei weiteren Wenn-Dann-Befehlen.

**Bonus 1b** Der mittlere Knopf schaltet die LEDs wieder aus.

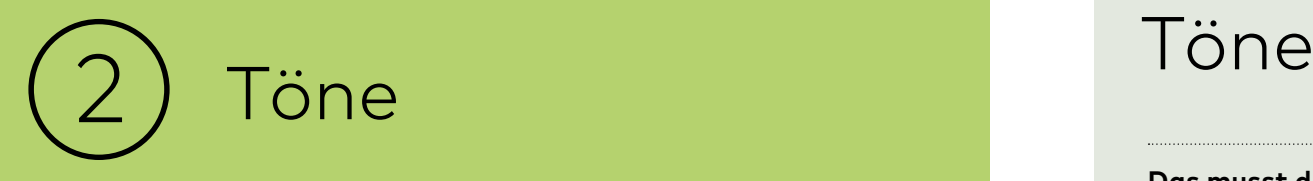

**Sina möchte den Stein ausgraben. Ihr Bruder und ihr Vater helfen ihr dabei. Als der Bruder auf den Stein klettert, fängt dieser an, Töne von sich zu geben. Was bedeutet das wohl?** 

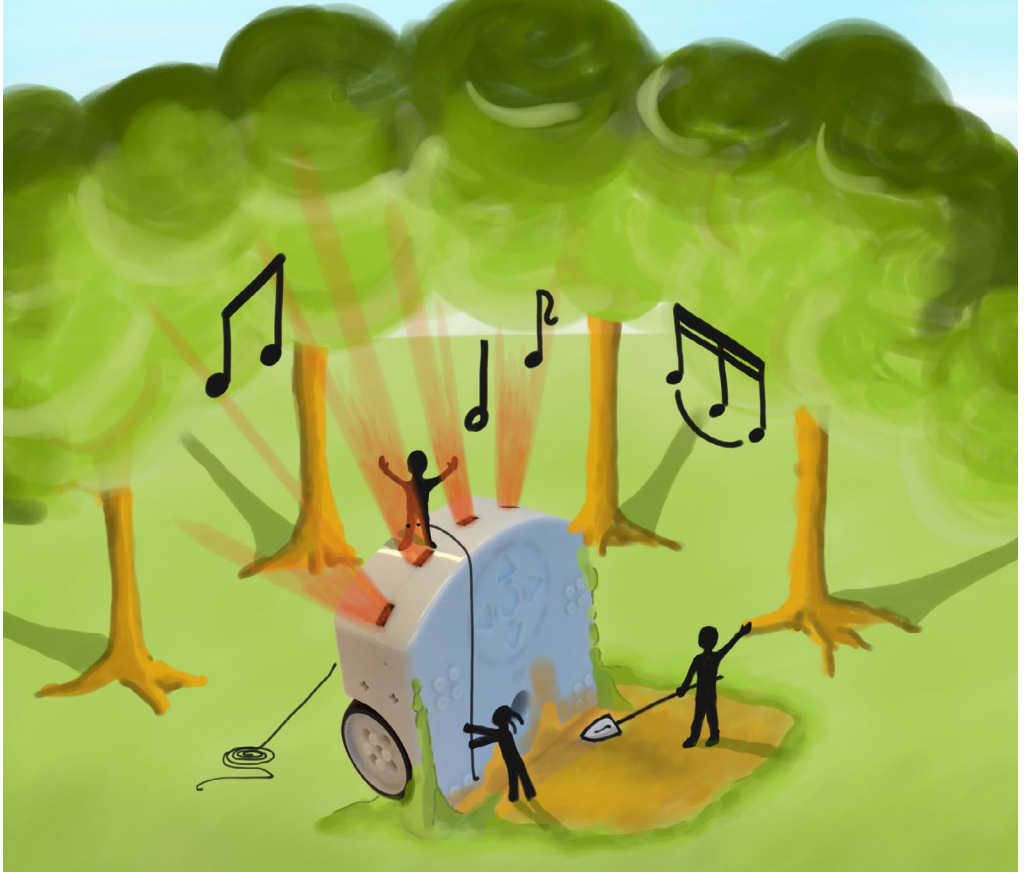

 $\rightarrow$  Die vorderen Sensoren reagieren auf Nähe. Programmiere die Sensoren so, dass sie verschiedene Töne von sich geben.

#### **Das musst du wissen**

Das Ereignis ist nicht ganz selbsterklärend. Probiere es mit verschiedenen Einstellungen aus und versuche zu verstehen, was der Unterschied zwischen links, vordere, rechts, rückwärtig, Boden, nahe und weit ist.

#### **Starthilfe**

Programmiere das Ereignis «wenn ein Objekt nah», mit der Aktion «Töne spielen». Programmiere einen Ton pro Auswahlmöglichkeit.

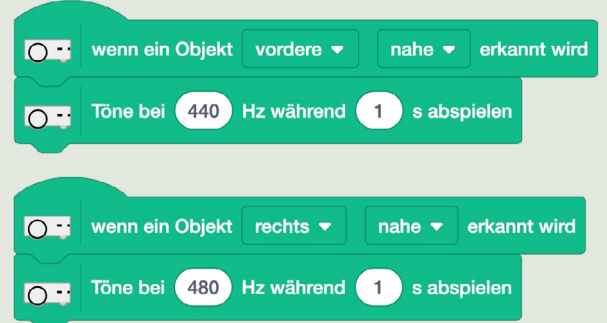

#### **Bonus 2a**

Stimme ein Lied an und versuche den Titel des Stücks erraten zu lassen.

#### **Bonus 2b**

Spiele eine Roboter-Version von «Alli mini Äntli». Hierfür musst du die Input-Möglichkeiten z. B. mit den Tasten erweitern.

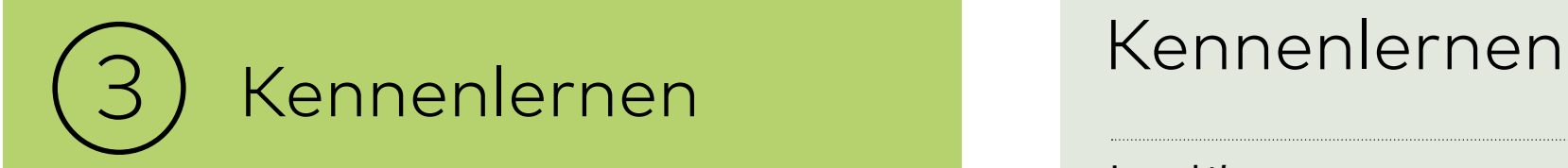

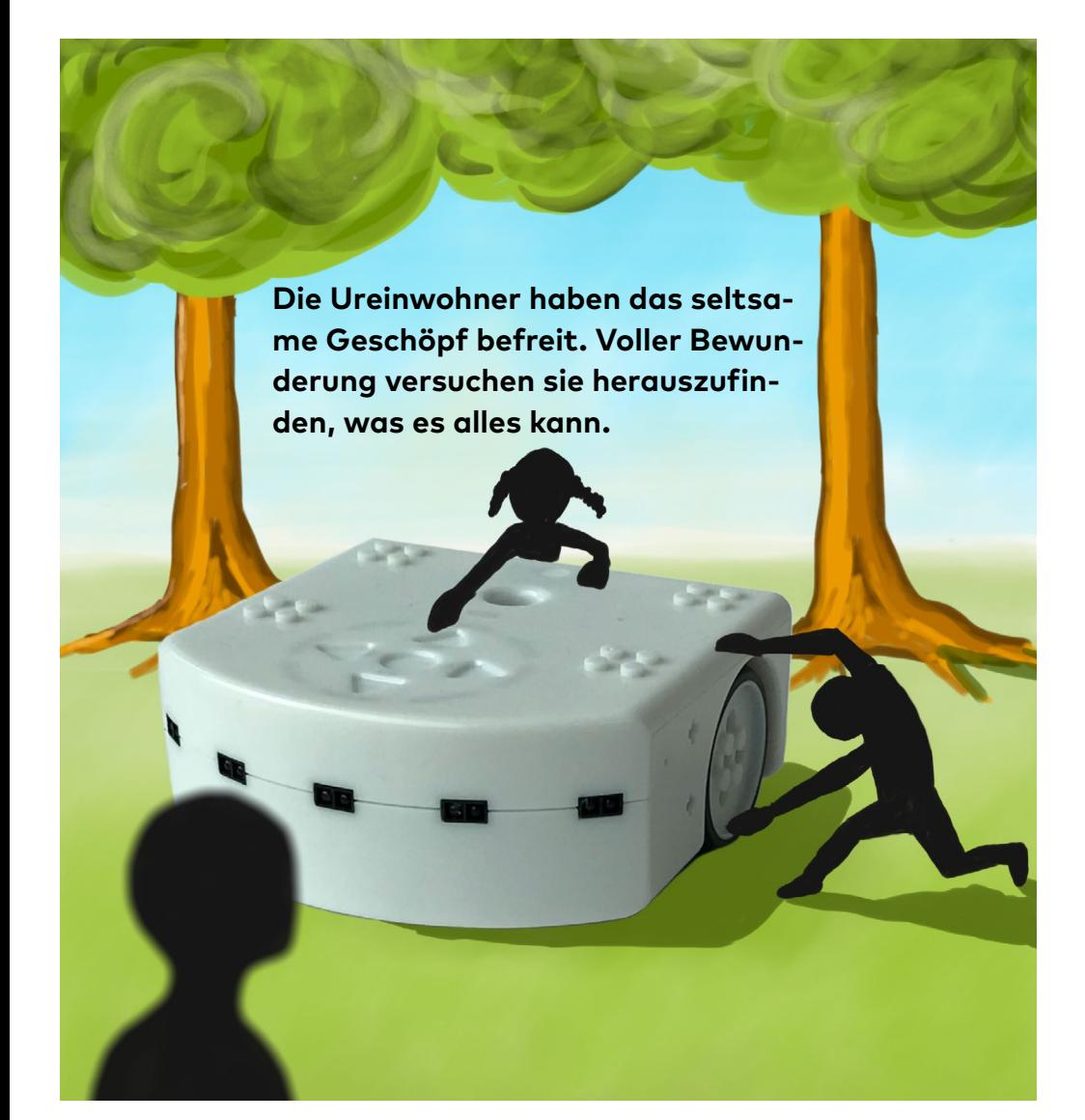

→ Welche Ereignisse stehen dir beim Programmieren zur Verfügung? Welche Aktionen kann der Thymio ausführen? Probiere aus.

¶∥∥

## **Los geht's**

Auf tiny.phzh.ch/thymio findest du ein Arbeitsblatt, mit dem du die Sensoren und Aktoren kennenlernst.

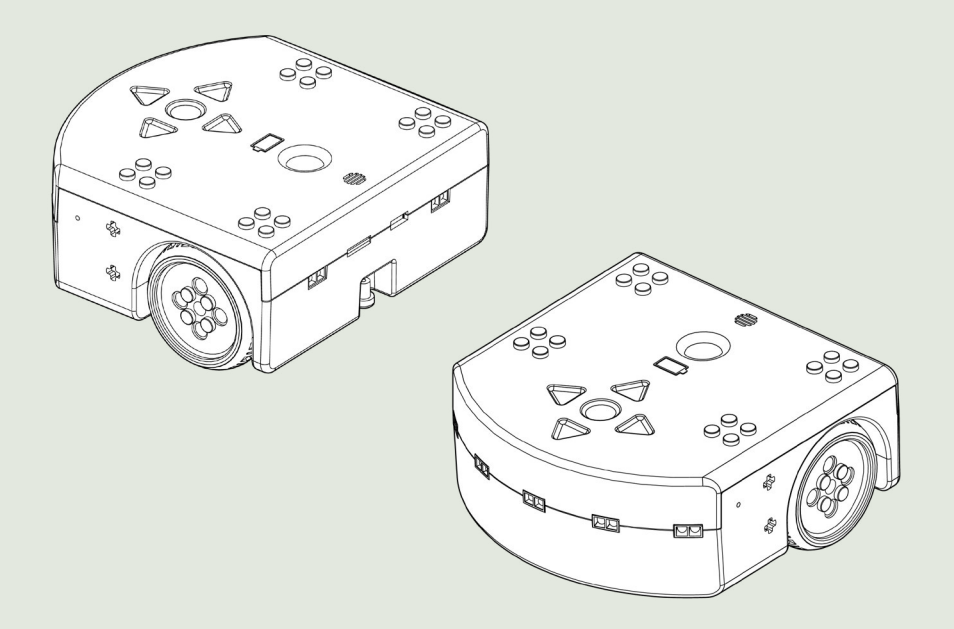

#### **Bonus 3a**

Baue ein Zusatzmodul aus Lego und befestige es am Thymio.

#### **Bonus 3b**

Verwende das Loch in der Mitte des Thymios, um mit einem Stift eine kleine Zeichnung zu erstellen.

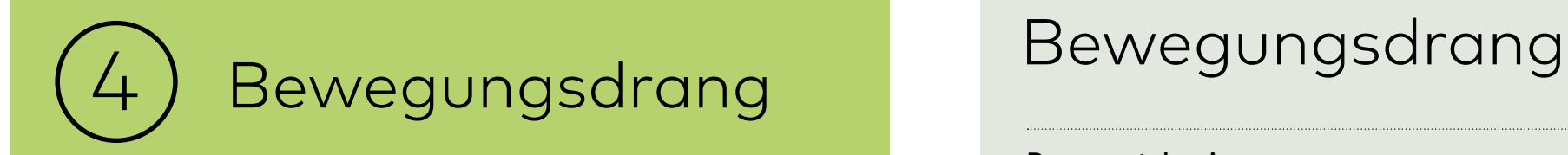

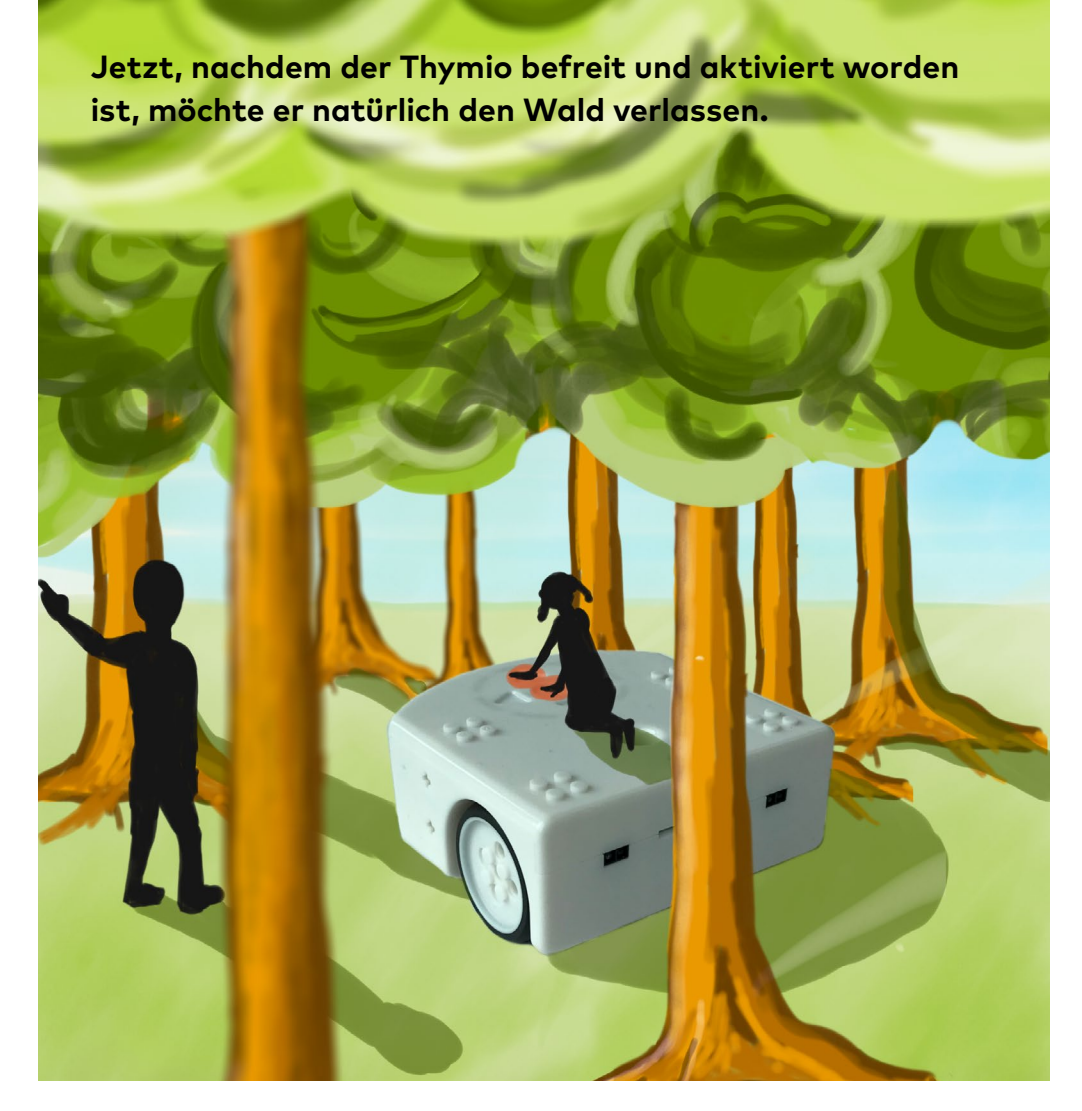

 $\rightarrow$  Programmiere den Thymio so, dass du ihn langsam aus dem Wald steuern kannst.

#### **Das musst du wissen**

Du kannst die Geschwindigkeit der Motoren einstellen. Ebenso kannst du die beiden Räder unterschiedlich antreiben.

#### **Starthilfe**

Wenn nur der linke Motor dreht, steuert der Thymio nach links. Der Thymio kann mit Minuswerten auch rückwärts fahren.

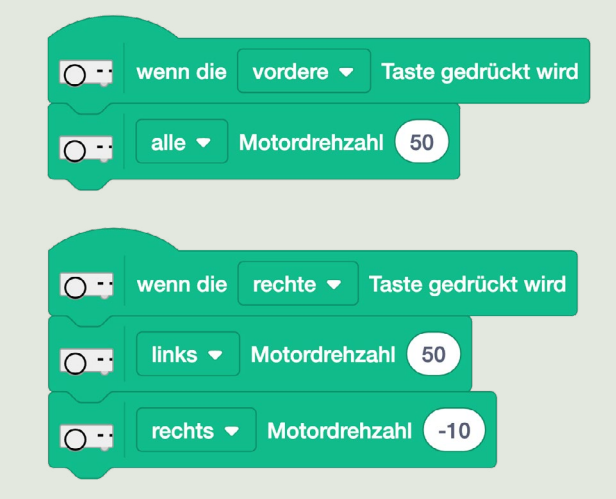

#### **Stoppen**

Die Motoren drehen solange, bis sie gestoppt werden. Nuetze dazu z. B. den Befehl «Motoren stoppen».

## **Bonus 4a**

Ordne jeder Fahrtrichtung eine andere Farbe zu.

#### **Bonus 4b**

Programmiere Richtungsänderungen, die von zwei Pfeilen gemeinsam aktiviert werden müssen.

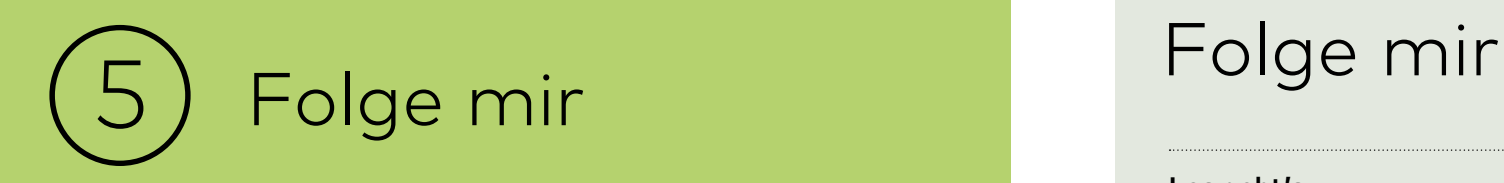

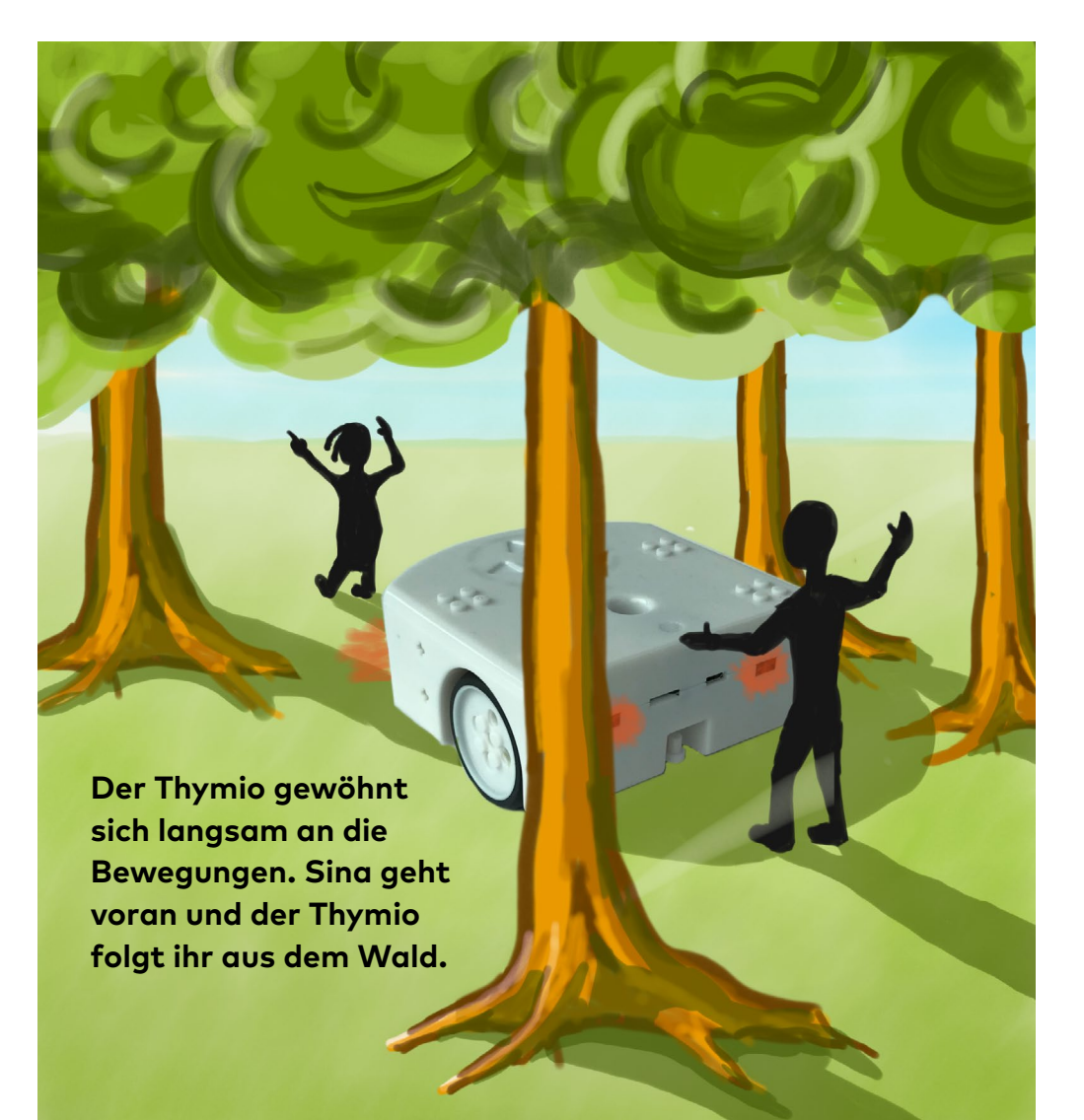

#### $\rightarrow$  Lenke den Thymio mit den hinteren und/oder vorderen Sensoren.

### **Los geht's**

Wenn: vorderer Sensor aktiviert Dann: folgen/geradeaus fahren

#### **Das musst du wissen**

Die vorderen und hinteren Sensoren des Thymios leuchten rot, wenn sie ein Hindernis erkennen.

#### **Starthilfe**

Programmiere jeweils nur einen Sensor auf einmal. Probiere dabei verschiedene Optionen aus. Welche funktioniert für die Aufgabe am besten? Im Beispiel unten folgt Thymio einer Hand, sobald sie sich direkt vor ihm befindet.

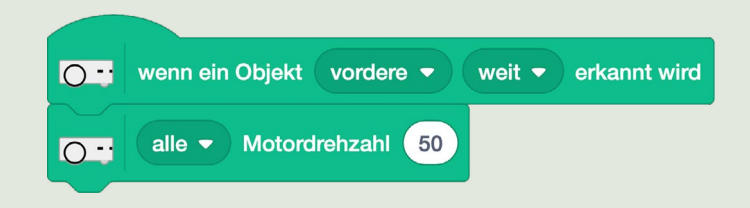

#### **Bonus 5a**

Wenn der Thymio mit den vorderen Sensoren geleitet wird, leuchtet er grün.

#### **Bonus 5b**

Wenn der Thymio mit den hinteren Sensoren geleitet wird, ärgert er sich. Er leuchtet rot und spielt eine Melodie.

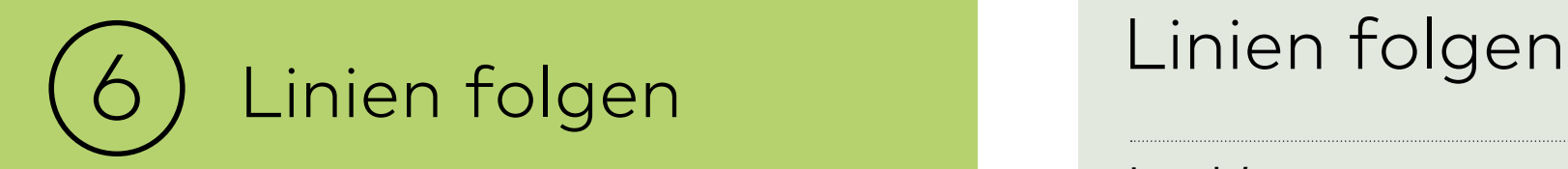

**Der Thymio wurde aus dem Wald hinausgeleitet und Sina hat bereits einige Fahrerfahrung gesammelt. Ab jetzt darf er etwas schneller fahren.** 

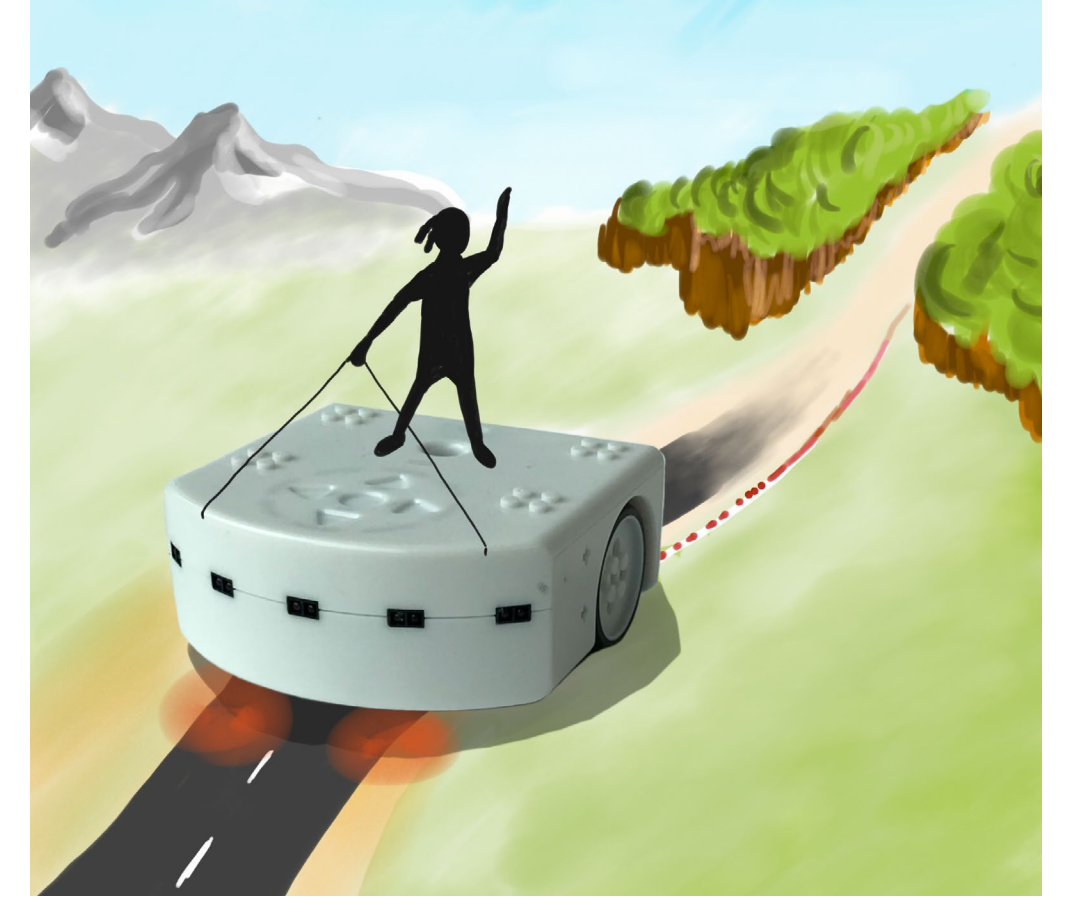

Bringe dem Thymio bei, wie er einer Linie folgen kann und lasse ihn dann  $\rightarrow$ ∥∥l ein paar Runden drehen.

## **Los geht's**

Die Linie, der der Thymio folgt, muss mindestens 5 cm breit sein. Die Bodensensoren liefern einen Wert zwischen 0 (schwarz) und 1000 (weiss).

#### **Starthilfe**

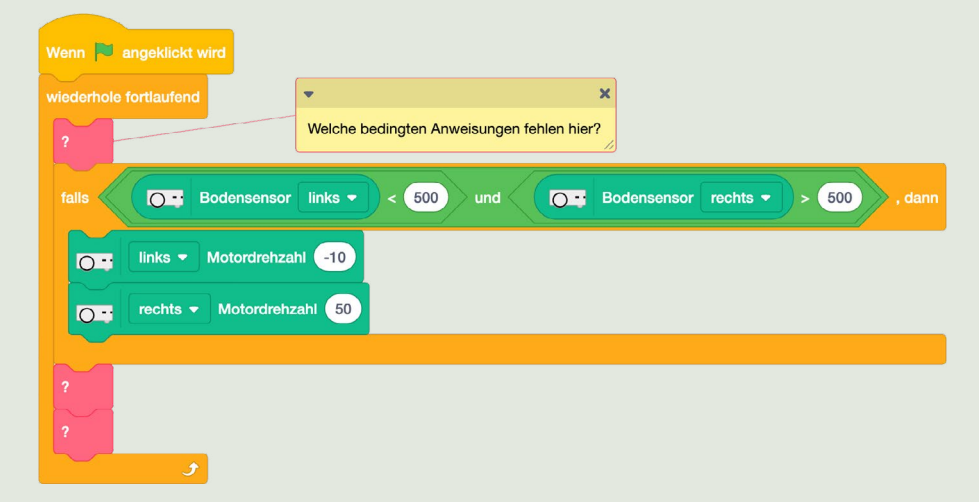

### **Tipp**

Aktiviere das Häckchen beim Block «alle Bodensensoren anzeigen», um die aktuellen Werte in Scratch (Bühne) anzeigen zu lassen.

o - alle Bodensensoren anzeiger

#### **Bonus 6a**

Der Thymio leuchtet grün, wenn er geradeaus fahren kann.

#### **Bonus 6b**

Der Thymio dreht am Ende der Linie um und fährt entlang der Linie wieder zurück zum Startpunkt.

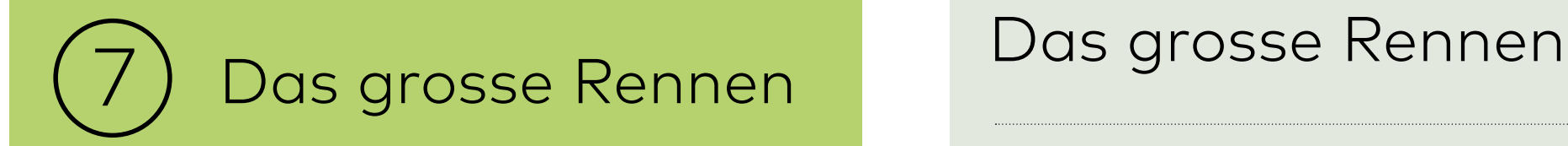

**Heute findet das grosse Rennen statt. Sina ist davon überzeugt, dass ihr Thymio eine Bestzeit aufstellen wird.**

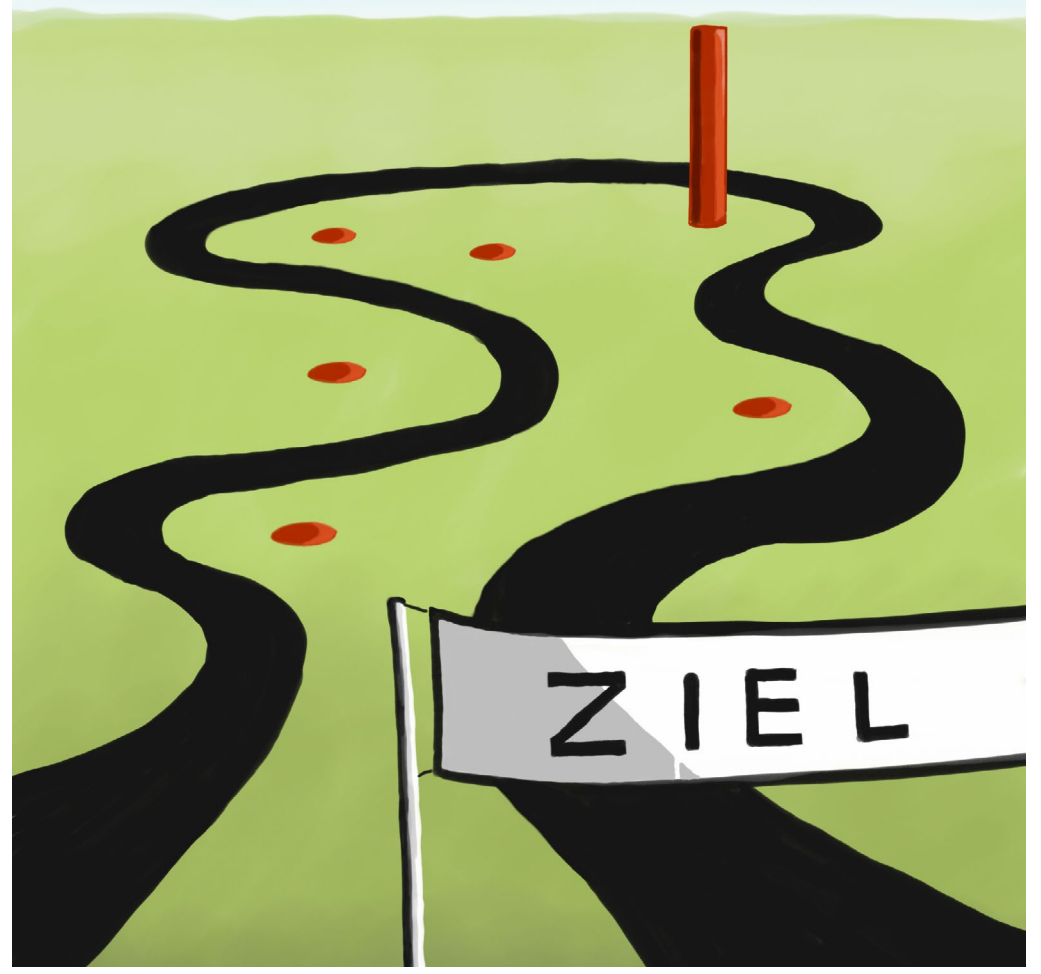

Fahre das Rennen und versuche, die Zeit von 40 Sekunden zu unterbieten.  $\rightarrow$ Verbessere dein Programm, falls der Thymio länger braucht.

#### **Los geht's**

Arbeite mit allen Sensoren und Aktoren, die du bisher kennen gelernt hast. Die Rennstrecke kannst du hier herunterladen und ausdrucken: [tiny.phzh.ch/thymio](http://tiny.phzh.ch/thymio )

## **Regeln**

- 1. Der Thymio darf nie über Rot fahren (→ Neustart).
- 2. Im Bereich mit dem grünen Pfeil darf der Thymio mit der Hand geführt werden (nicht berühren). Dabei muss der Thymio im Gegenuhrzeigersinn um den Leimstift geführt werden. Wenn das Hindernis umfällt, musst du nochmals anfangen.
- 3. Ein Rad wird beim Startpunkt platziert. Die Zeit wird ab der ersten Bewegung des Thymios gemessen.
- 4. Die Zeit wird gestoppt, sobald der Thymio mit den Rädern die Start-/Ziellinie erreicht.

**Bonus 7a** Schneller als 35 Sekunden

**Bonus 7b** Schneller als 27 Sekunden

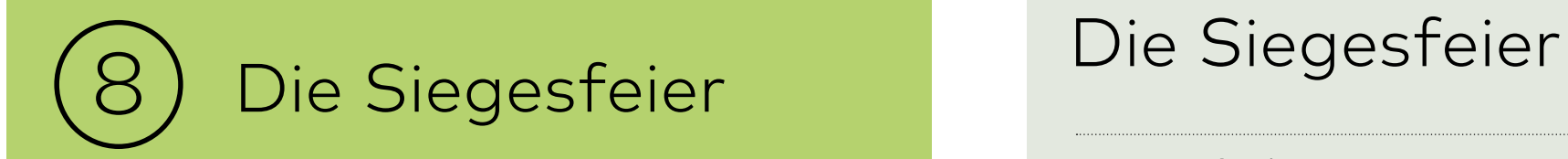

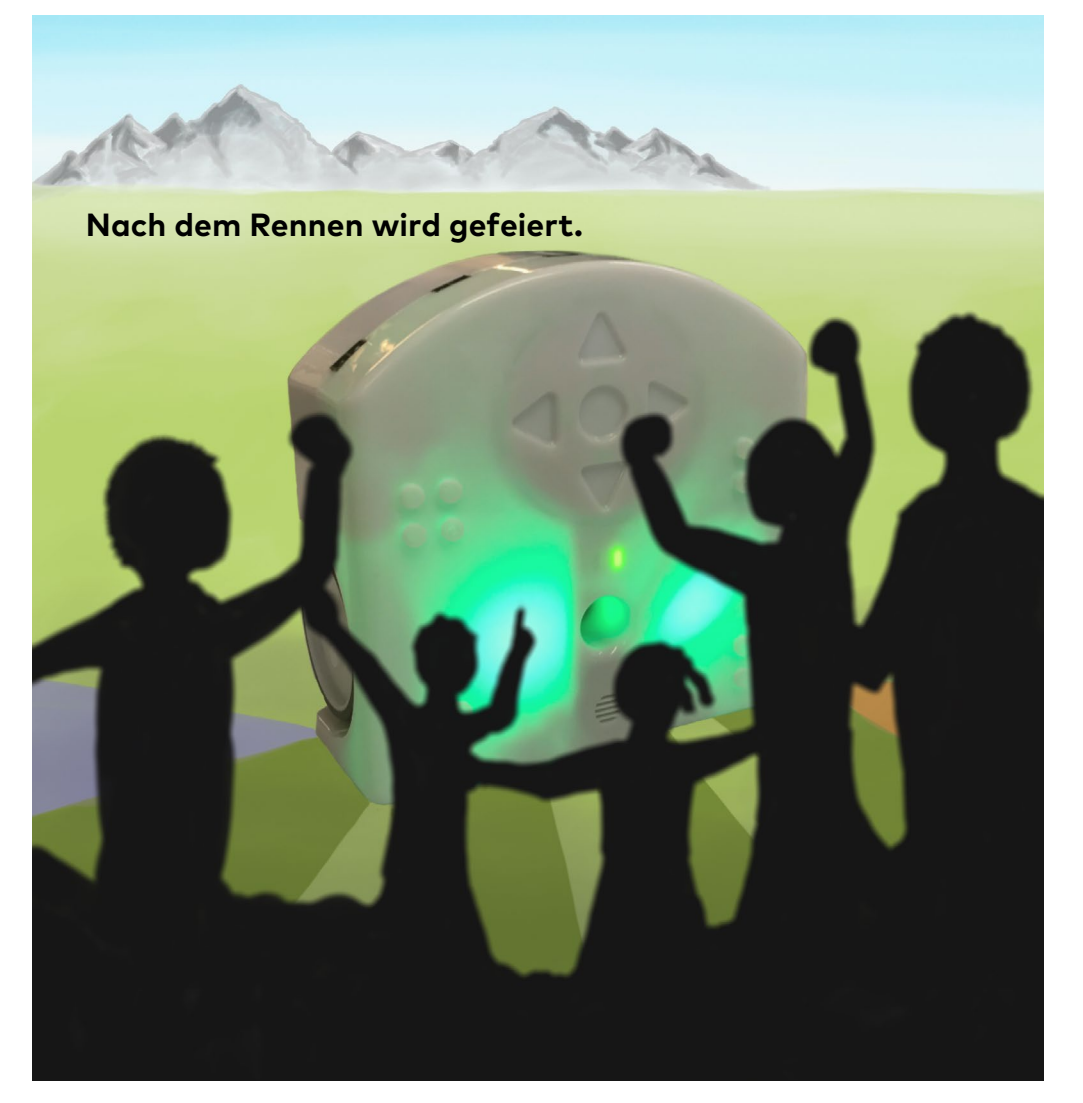

 $\rightarrow$  Programmiere den Thymio mit Tönen, Lichtern und Bewegungen so, dass er tanzen kann. Dekoriere ihn mit Lego-Bausteinen. Verwende möglichst viele Ereignisse und Aktionen.

#### **Das musst du wissen**

Die Klatsch-Funktion (Mikrofon) eignet sich nicht für diese Aufgabe, weil der Thymio seine eigenen Motoren hört und darum meint, dass die ganze Zeit geklatscht werde.

#### **Bonus 8a**

Starte den Tanz, indem du auf den Thymio klopfst.

#### **Bonus 8b**

Baue die Lego-Elemente so ein, dass sie von den Rädern angetrieben werden und sich bewegen.

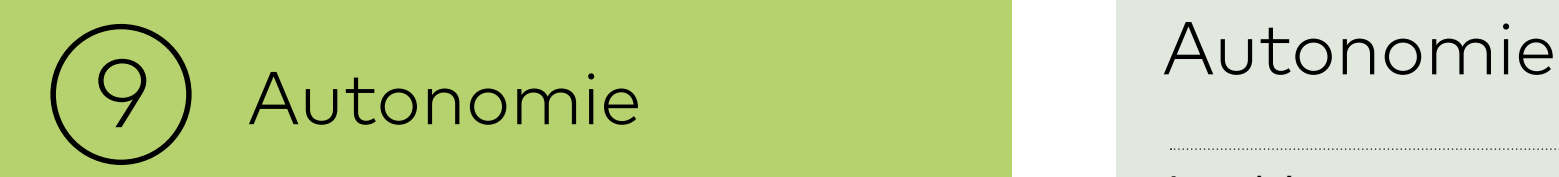

**Durch seine Erfahrungen hat sich der Thymio weiterentwickelt und verschiedene Verhaltensmuster erlernt. Trenne den Thymio von deinem Tablet und probiere die verschiedenen Muster aus.** 

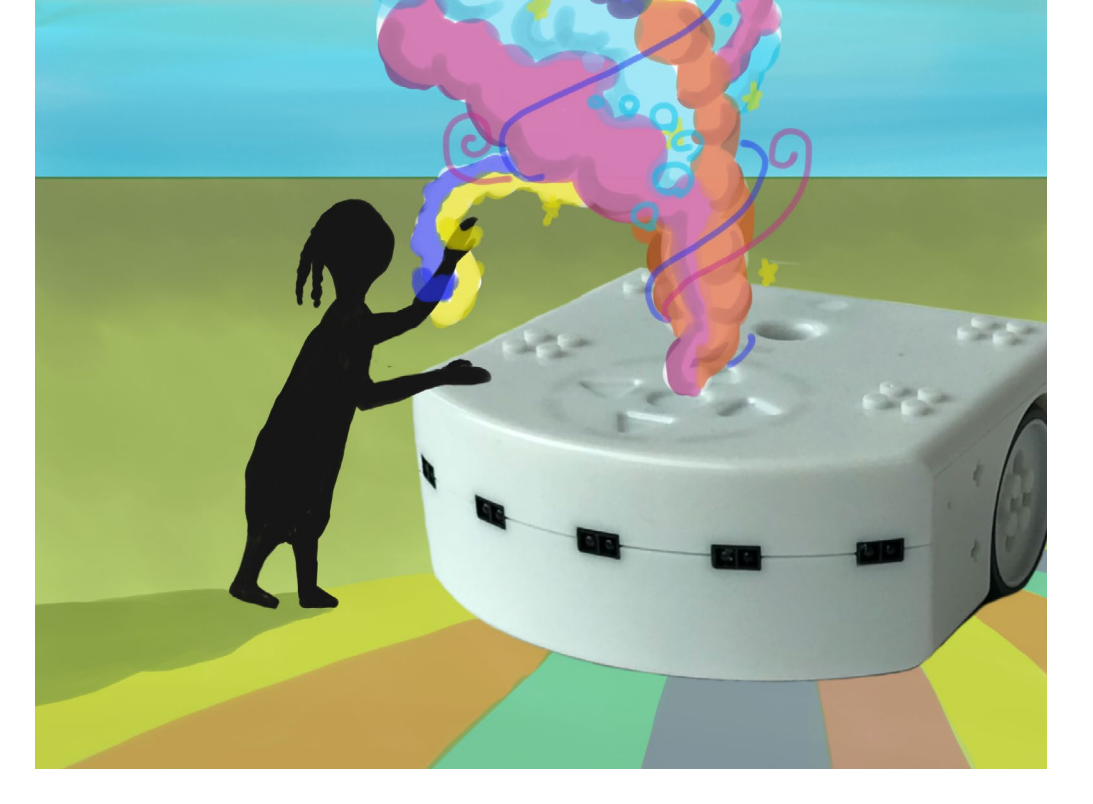

 $\rightarrow$  Schreibe genau auf, wie sich der Thymio in den verschiedenen Modi verhält und wie die passende Programmierung dazu lauten könnte.

#### **Los geht's**

Beschreibe die verschiedenen autonomen Modi.

Zu den autonomen Modi von Thymio gelangst du, wenn der Roboter nicht mit einem Tablet oder einem Computer verbunden ist. Schliesse dein Programm und starte Thymio, wenn nötig, neu.

Der Roboter leuchtet in fünf verschiedenen Farben (gelb, rot, hellblau, dunkelblau, rosa), welche die fünf Verhaltensmuster des Thymios anzeigen.

Versuche, genau zu beschreiben, was in den verschiedenen Modi passiert: Welche Sensoren reagieren? Was lösen sie aus?

## **Bonus 9a**

Programmiere ein Verhaltensmuster nach.

**Bonus 9b** Programmiere zwei Verhaltensmuster nach.